# **California State University, Chico MBA Self-Paced Online Prerequisite Modules**

The MBA program has six prerequisite courses. The MBA program allows students to satisfy four of these prerequisite courses (FIN 307, MKTG 305, MATH 108, and ECON 103) by completing the Peregrine Academic Services leveling courses with a post-test score of 75% or higher. Students will not be allowed to take FIN 655, MKTG 673, BSIS 610, or OSCM 607 until successfully completing the leveling courses. Students that don't earn a 75% or higher on the leveling course will be required to enroll in the on-campus course(s).

Students should register for the required leveling courses, take the pre-test, read and study the material in the module, and then complete the final post-test. After you have successfully completed the module(s) please email a copy of your completion certificate to [mba@csuchico.edu.](mailto:mba@csuchico.edu)

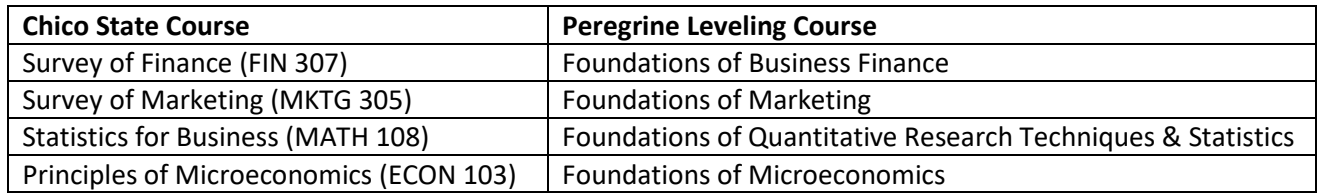

### **STUDENT REGISTRATION INSTRUCTIONS:**

- 1. Select<http://www.peregrineacademics.com/calstatechico>
- 2. Enter case-sensitive password **CSUC-1001** *(under Self-Registration for Exam Keys)*
- 3. Select **Proceed with Registration.**
- 4. Select **your currently enrolled course.**
- 5. Select **Review Your Selection(s) and Proceed with Registration.**
- 6. Select **Proceed with Self-Registration.**
- 7. Enter **the required registration, billing, and credit card information.**
- 8. Select **Review Registration.**
- 9. Select **Complete Registration.**
- 10. Take pre-test, read and study course materials, take post-test.
- 11. To begin your modules:
	- a. Select the **hyperlink under Course/Exam** heading.
	- b. When finished with the module, save/print completion certificate.

#### 12. **Email a copy of your completion certificate to the MBA advisor at [mba@csuchico.edu.](mailto:mba@csuchico.edu)**

**NOTE:** These modules are not administered or maintained by the MBA program. Any questions or problems directly related to registering or technical difficulties should be addressed to Peregrine staff at 1-877-260-1555 or by submitting a technical support ticket at [http://peregrineacademics.freshdesk.com/support/tickets/new.](http://peregrineacademics.freshdesk.com/support/tickets/new)

### **Academic Leveling Courses from Peregrine Academic Services Frequently Asked Questions**

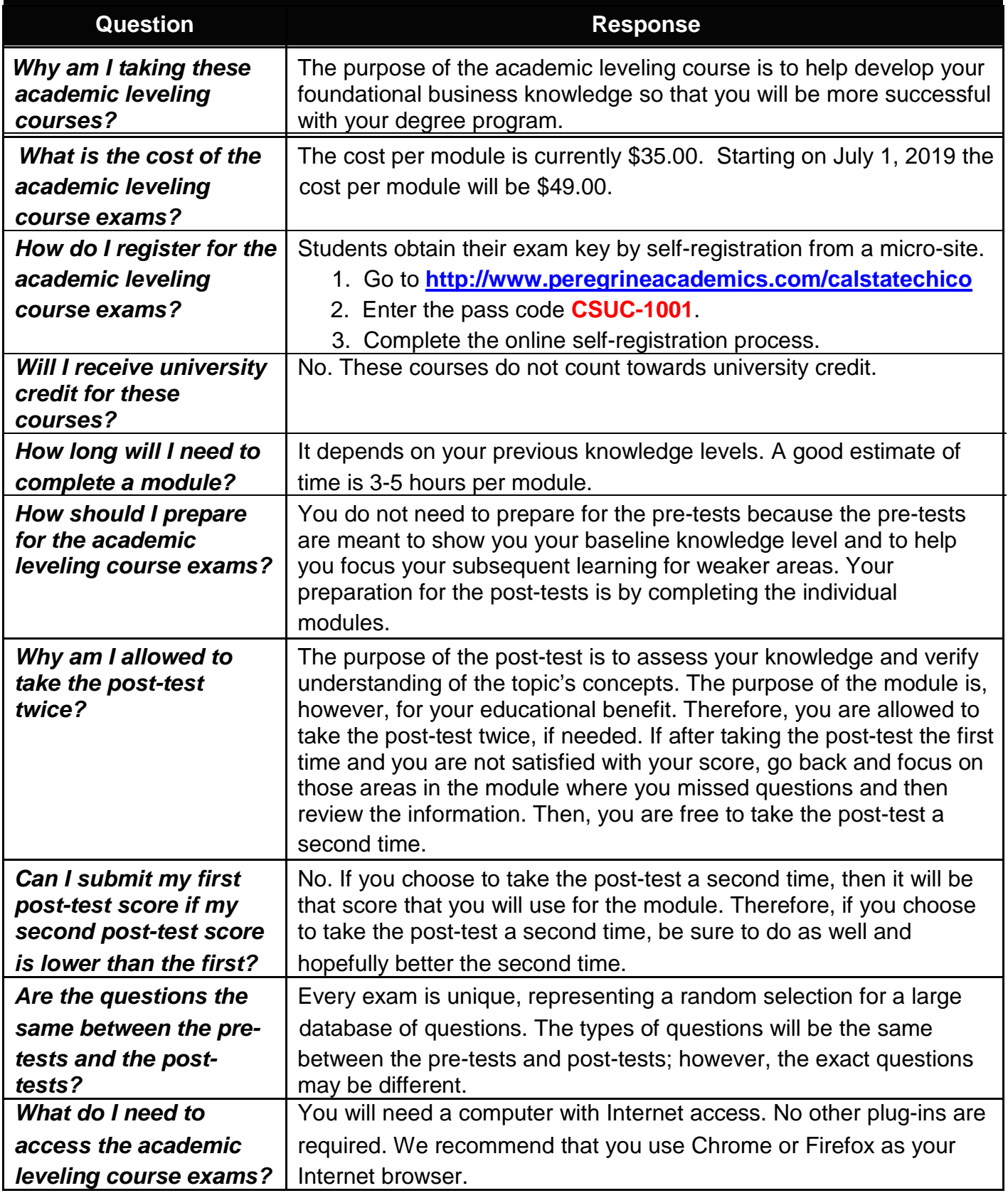

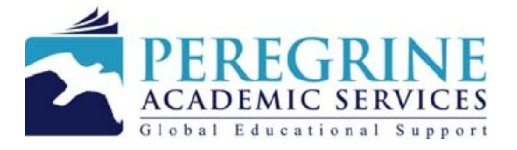

## **Academic Leveling Courses from Peregrine Academic Services**

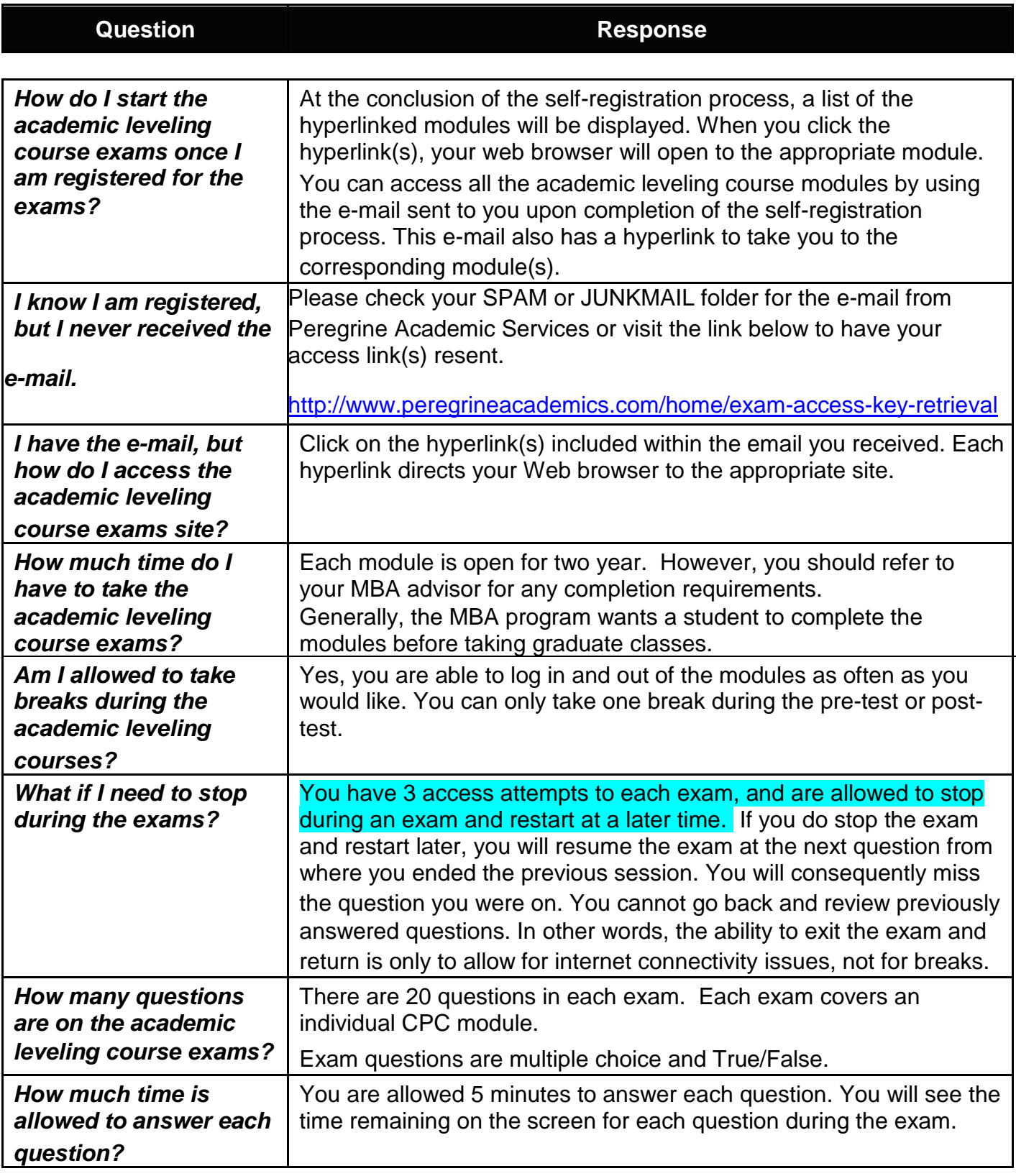

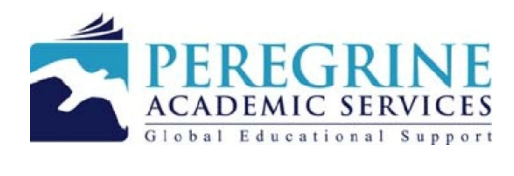

## **Academic Leveling Courses from Peregrine Academic Services**

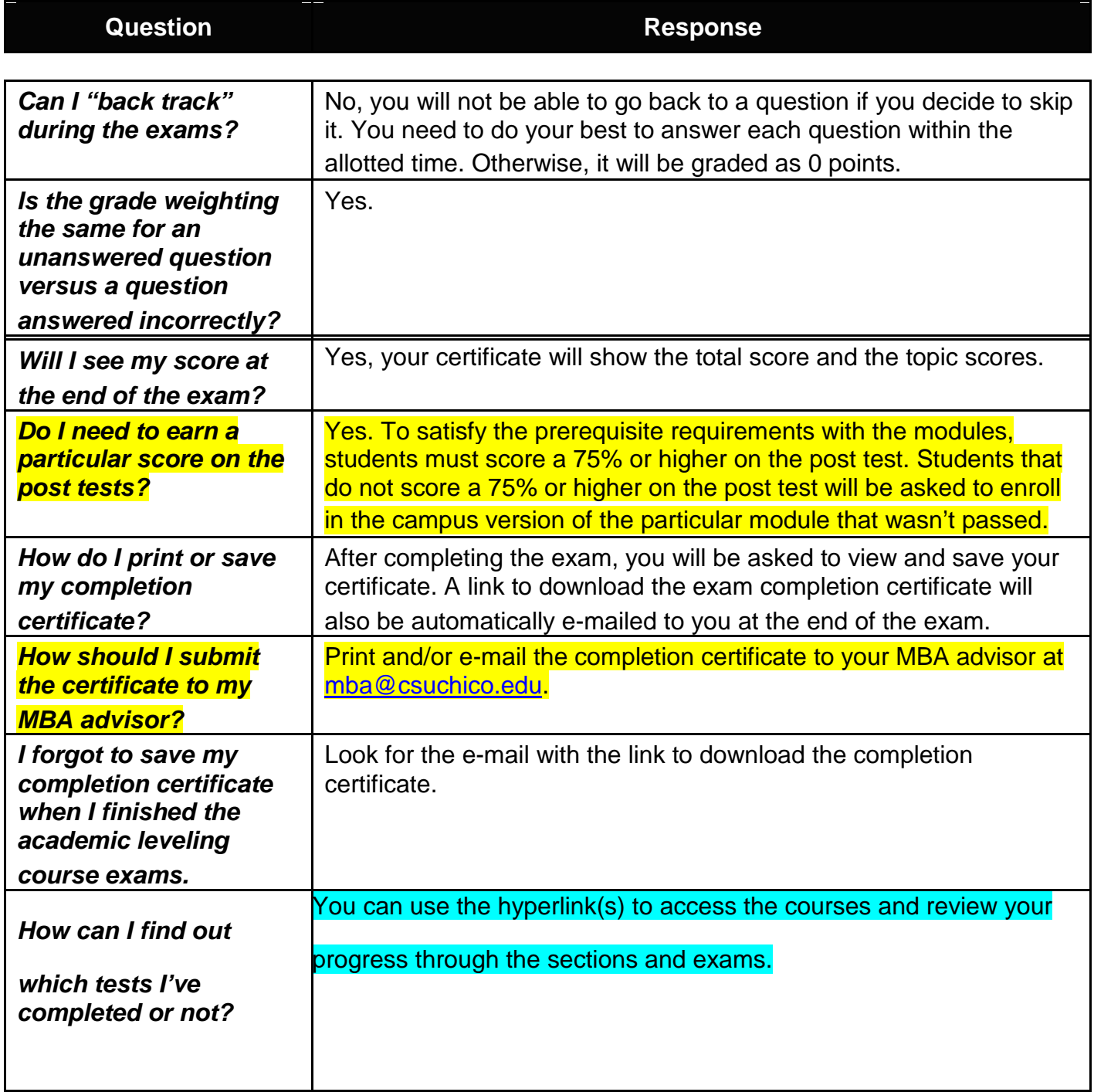

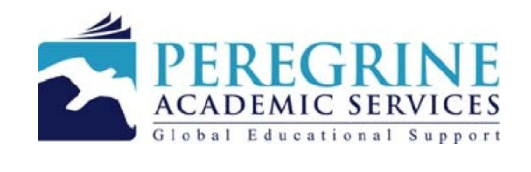